#### Application Note

# **Megger**

## **AUTO Data Analysis**

The Metrosoft PQ software has a powerful data analysis feature. This feature allows you to automatically analyze the recorded data and see what parameters are out of requirements.

To use this feature the nominal recorded voltage and frequency needed to be entered. However these values can change from recording to recording.

A new AUTO option has been added to the data analysis screen.

Set the Nominal voltage and Nominal Frequency to "Automatic".

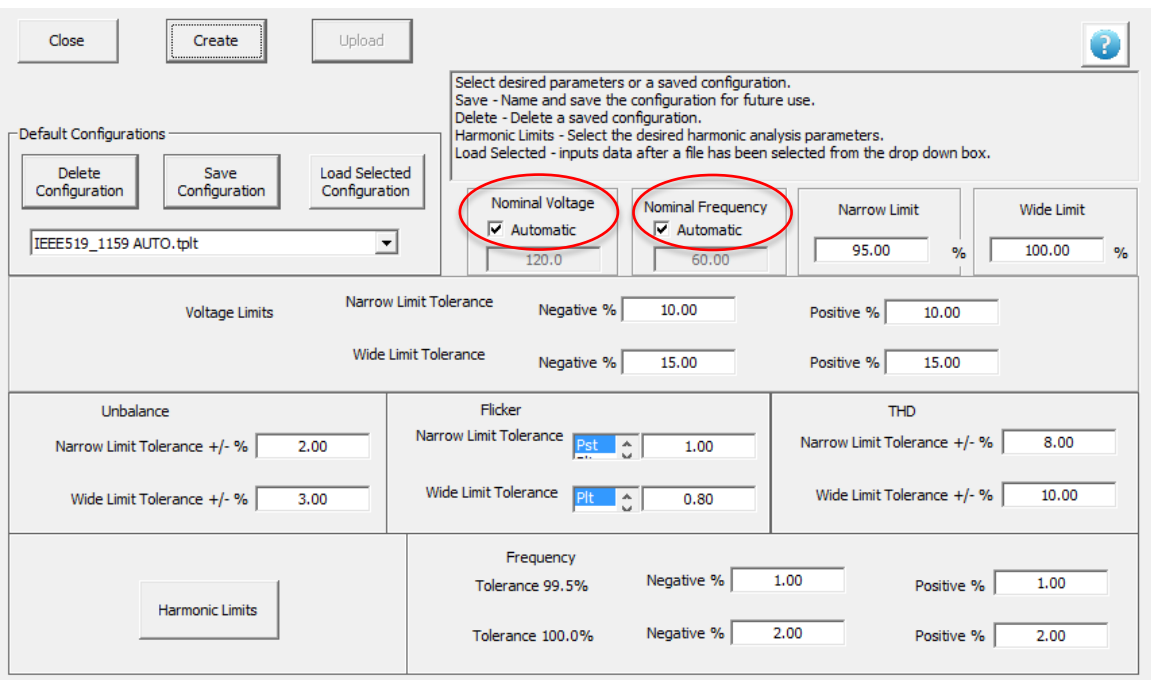

The software will now examine the recorded data and determine the overall voltage and frequency. These values will then be used as reference values for the analysis. This makes the analysis much easier. Simply set your desired limits or select a standard and set the voltage and frequency values to AUTO.

When you want to do a data analysis, simply select the data file and the template.

Megger 2621 Van Buren Avenue Norristown, PA 19403 USA

T +610 676 8500 F +610 676 8610 **www.megger.com** Registered to ISO:9001:2015 Certificate No. 110006.01

### Application Note

# **Megger.**

The same is true when generating a report.

Select the data file then select the data analysis template and create the report.

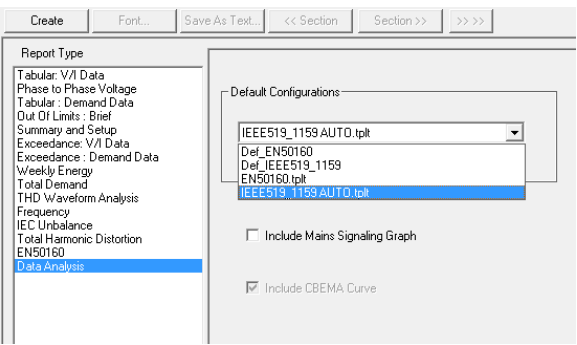

You can set the default analysis template in the preference screen to make the process faster. You can then simply select the data file then click on the "Preferred Analysis" button and the analysis is created.

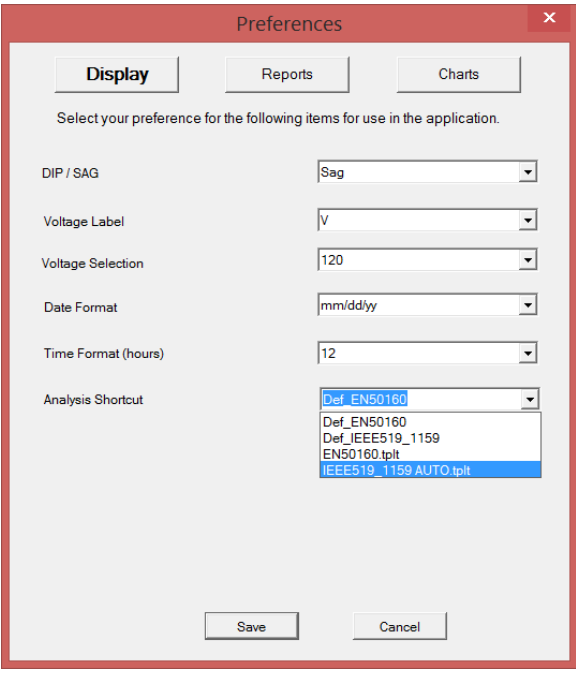

Megger 2621 Van Buren Avenue Norristown, PA 19403 USA

T +610 676 8500 F +610 676 8610 **www.megger.com** Registered to ISO:9001:2015 Certificate No. 110006.01